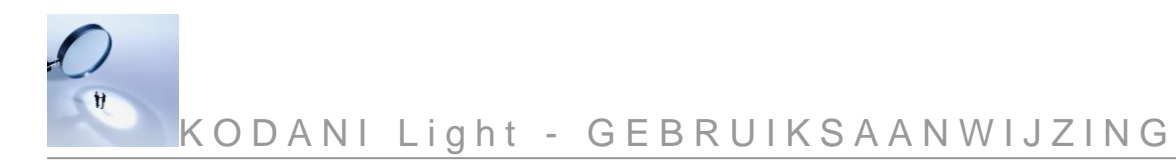

#### **Inhoudsopgave**

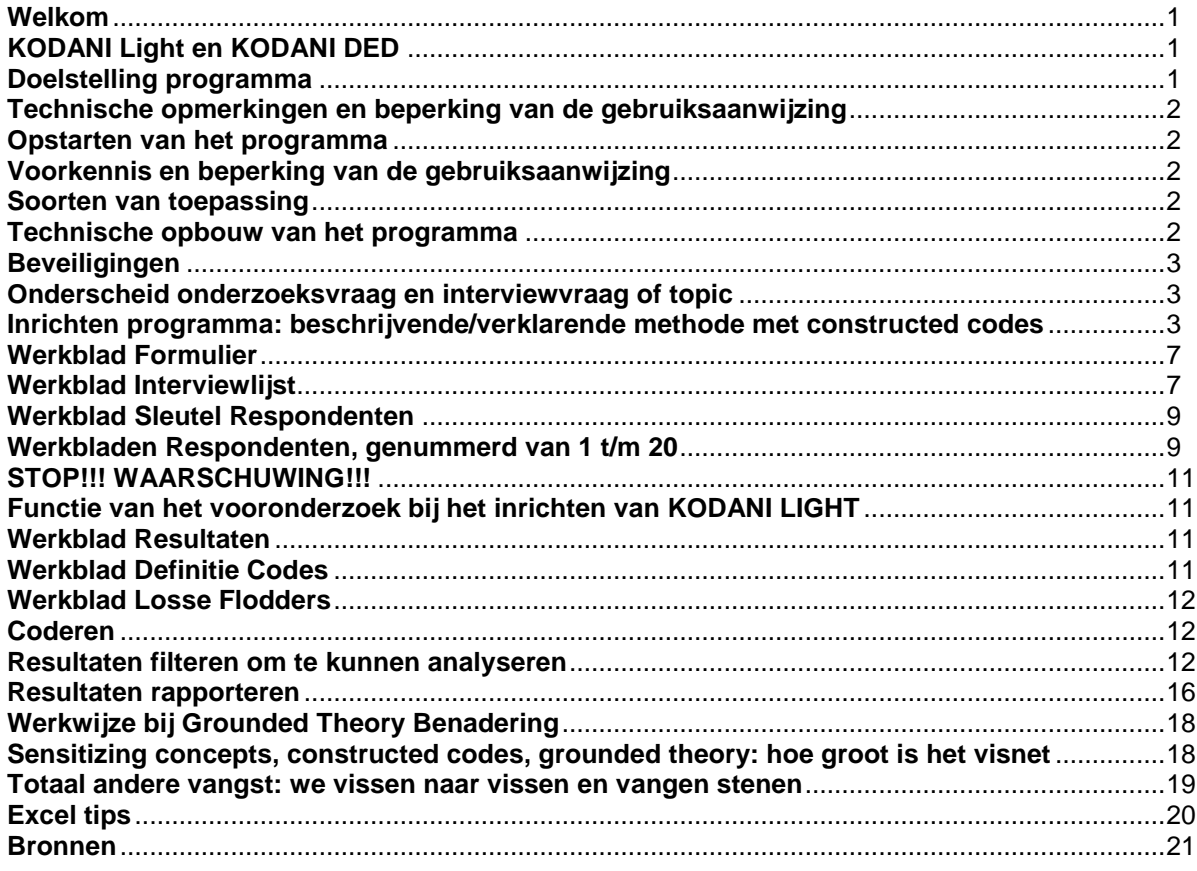

#### <span id="page-0-0"></span>**Welkom**

Welkom en fijn dat je besloten hebt KODANI LIGHT te gebruiken. Dit is een programma voor en door gebruikers (Kil, 2015). Wij zijn dus geïnteresseerd in resultaten van het werken met KODANI LIGHT, commentaar en tips.

#### <span id="page-0-1"></span>**KODANI Light en KODANI DED**

KODANI Light is een ordenings- en analyse instrument dat voortbouwt op Verschuren, P., & Doorewaard, H. (2015).

Het programma is te gebruiken voor deductief en inductief kwalitatief onderzoek. Voor inductief kwalitatief onderzoek wordt aangesloten bij de Grounded Theory benadering. Het boek van Henny Boeije geeft daarvan een goede Nederlandse versie (Boeije, 2005).

KODANI DED is speciaal ontwikkeld voor een strikte deductieve kwalitatieve benadering en sluit precies aan op Doorewaard, Kil, A.J., & Van de Ven, 2015. Zie hiervoor ook de website www.praktijkgerichtkwalitatiefonderzoek.nl.

#### <span id="page-0-2"></span>**Doelstelling programma**

Het doel van dit programma is het vereenvoudigen van de analyse en rapportage bij kwalitatief onderzoek en het inzichtelijk maken van de noodzakelijke methodische stappen.

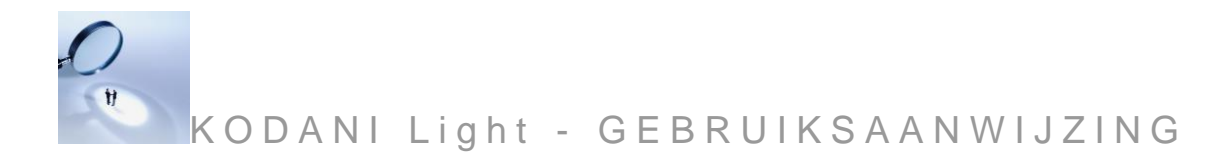

## <span id="page-1-0"></span>**Technische opmerkingen en beperking van de gebruiksaanwijzing**

Dit programma is gemaakt in Excel, en geprogrammeerd in VBA. Excel is een handelsmerk van Microsoft®. Deze gebruiksaanwijzing is geen cursus in Excel. Het gebruik van Excel wordt bekend verondersteld, vooral het werken met teksten daarin. Voor de meeste technische probleempjes kan een handboek Excel of de uitgebreide helpfunctie geraadpleegd worden.

Het programma kan maximaal 40 interviews verwerken.

# <span id="page-1-1"></span>**Opstarten van het programma**

KODANI Light werkt vanaf Excel versie 2013. KODANI Light zoekt eerst uit welke versie het betreft en of macro's ingeschakeld zijn. Als dat niet zo is volgt er een instructie scherm hoe dat op te lossen. Dit programma werkt ook op Excel 365.

Daarna kom je op een welkom scherm. Daarin is een vak met de bestandsnaam en een keuze op je Engels of Nederlandstalig wilt werken.

#### <span id="page-1-2"></span>**Voorkennis en beperking van de gebruiksaanwijzing**

Gebruik van dit programma veronderstelt basis kennis van research methodologie. Dit programma begeleidt het boek *Het ontwerpen van een onderzoek* (Verschuren & Doorewaard, 2015). Enkele voorbeelden zijn ook uit dit werk.

Deze gebruiksaanwijzing geeft geen aanwijzingen voor de verschillende methodes van dataanalyse. Het programma is ingericht op de methode zoals beschreven in *Analyseren in kwalitatief* onderzoek (Boeije, 2005).

# <span id="page-1-3"></span>**Soorten van toepassing**

Dit programma kan gebruikt worden bij:

- 1. quick-and-dirty een aantal vragen aan verschillende mensen stellen en analyseren
- 2. grounded theory benadering (Boeije, 2005)
- 3. beschrijvende methode voor het werken met constructed codes, zoals bij Verschuren en Doorewaard (zie ook: Boeije, 2005).
- 4. verklarende methode van het werken met constructed codes, aan de hand van een ontworpen Conceptueel Model (Verschuren & Dooreweaard, 2015, Appendix, en bij Boeije, 2005).
- 5. de Matrix methode (Groenland & Jansen, 2010)
- 6. een combinatie van het werken met constructed codes en verwerken van overig materiaal met de coderingsmethodiek van Grounded Theory
- 7. tekstenanalyse, afbeeldingenanalyse, videoanalyse, of combinaties hiervan met interviews; triangulatie (Verschuren & Doorewaard, 2015).

## <span id="page-1-4"></span>**Technische opbouw van het programma**

Het programma bevat een aantal werkbladen:

- een werkblad 'formulier' om de structuur in op te zetten, verbanden aan te geven en vragen of interviewtopics in te voeren
- 40 werkbladen 'respondenten', dus één werkblad per respondent, genummerd van 1 tot 40
- een werkblad 'interviewlijst'

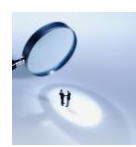

- een werkblad 'resultaten'
- een werkblad 'definitie codes
- een werkblad 'losse flodders'

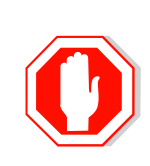

Er kunnen GEEN regels toe- of tussengevoegd worden in de werkbladen. Er kunnen GEEN werkbladen tussengevoegd worden, wel na het laatste, maar deze worden nergens gekoppeld.

In beide gevallen zal dat kunnen leiden tot storingen en verlies van data.

De werkbladen formulier, responswerkbladen, interviewlijst en resultaten zijn aan elkaar gekoppeld. Dat wil zeggen: elke verandering in het formulier past onmiddellijk alle structuren in de responswerkbladen en de interviewlijst aan, maar niet eventueel al genoteerde antwoorden.

# <span id="page-2-0"></span>**Beveiligingen**

Een aantal bladen is helemaal of gedeeltelijk beveiligd. Dat is alleen maar ter bescherming van typefouten, die soms vervelende storingen kunnen geven vanwege de koppelingen. Deze beveiliging is niet op te heffen. Er kunnen ook niet meer respondenten worden toegevoegd.

## <span id="page-2-1"></span>**Onderscheid onderzoeksvraag en interviewvraag of topic**

Er is verschil in soorten vragen en er is onderscheid tussen vraag en topic. Lees hiervoor aandachtig de literatuur, (zie Verschuren & Doorewaard, 2015 over operationaliseren, zie ook (Boeije, 2005). In deze werken staan bovendien literatuurverwijzingen over operationaliseren en formuleren van vragen.

<span id="page-2-2"></span>**Inrichten programma: beschrijvende/verklarende methode met constructed codes**  We doen dat hier gedeeltelijk aan de hand van het voorbeeld 'agb/jov' (zie Verschuren & Doorewaard, 2015: zie kader p. 68, pp 90-92, pp 126-132)

- Formuleer eerst de doelstelling van het onderzoek (zie Verschuren & Doorewaard, 2015: hfst 2).
- Maak een onderzoeksmodel (zie Verschuren & Doorewaard, 2015: hfst 3).
- Maak een uiteenrafeling van de kernbegrippen (zie Verschuren & Doorewaard,  $\overline{3}$ 2015: hfst 4.5 ev., zie ook Boeije, 2005, 4.1 en 4.1.1, ook al is dat eigenlijk voor coderen achteraf).
- Maak een concreet boomdiagram (zie Verschuren & Doorewaard, 2015: fig. 4.9 op pag. 121 en de tekst in het kader Vraagstelling, pp 125-126).
- In het "formulier" is weliswaar plaats voor veel topics/vragen, maar er moet vaak ook een inventarisatie gemaakt worden, die later bruikbaar kan zijn bij de analyse. Zie ook punt 7.
- h Maak eerst een lege kopie van het Excel bestand.

Gebruik de eerste 10 regels (of minder) voor Inventarisatievragen, zie voorbeeld

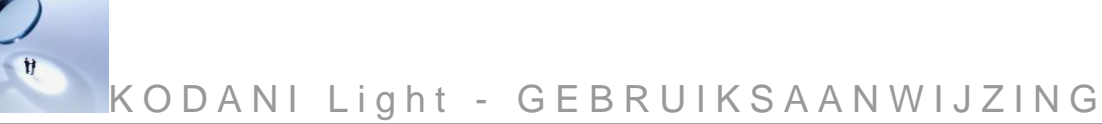

verderop. Laat een paar regels blanco (in het voorbeeld twee, omdat het nogal eens voorkomt dat een belangrijke vraag over het hoofd wordt gezien.

Voer de boomstructuur in vanaf vraag nr. 13. Neem per kernbegrip in totaal 10 dimensies en/of aspecten en/of deelaspecten. Dus per kernbegrip 10 regels/topics/vragen vanaf vraag 13. Namelijk voor kernbegrip 1: 13-22 voor kernbegrip 2, van 23-32, en voor kernbegrip 3: 33-42.

**Let op** dat bij de inventariserende vragen de categorie (bijvoorbeeld *inventarisatie functie*) in de kolom *onderzoeksvraag* wordt ingevuld (zie verder het voorbeeld, en bij beschrijving Interviewlijst).

Er moet hier dus een serieuze keuze gemaakt worden. Maak die met voortdurende inachtneming van: projectkader, onderzoeksdoelstelling, [conceptueel model] en maak na deze keuze weer een iteratie.

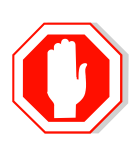

Het lijkt wellicht weinig, maar als er in een verklarend onderzoek bijvoorbeeld gewerkt wordt met een relatief eenvoudig conceptueel model met interactie-effect (zie Verschuren & Doorewaard, 2015: 284), dan leidt dat al snel tot het onderzoeken van 10 x 10 x 10 relaties = 1000 relaties! Dat is voor kwalitatief onderzoek niet te doen. Zie illustratie hieronder.

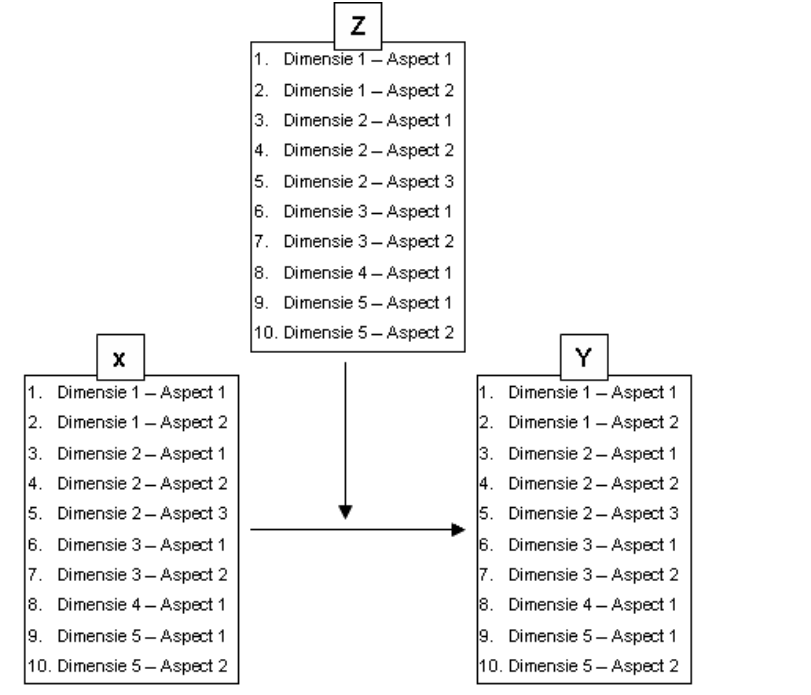

Begin de structuren in te voeren in het werkblad 'formulier'.

Het vooronderzoek wordt niet opgenomen in de structuur. Je kunt hier eventueel een nieuw bestand voor aanmaken dat een andere naam krijgt

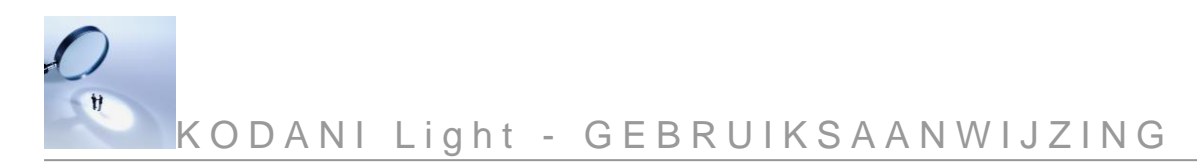

Begin met inventarisatievragen (hier eenvoudige verzonnen vragen), daarna verder met de kernbegrippen zoals in ons voorbeeld. Dat zou er bijvoorbeeld als volgt kunnen uitzien:

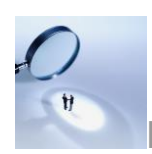

9

# K O D A N I Light - G E B R U I K S A A N W I J Z I N G

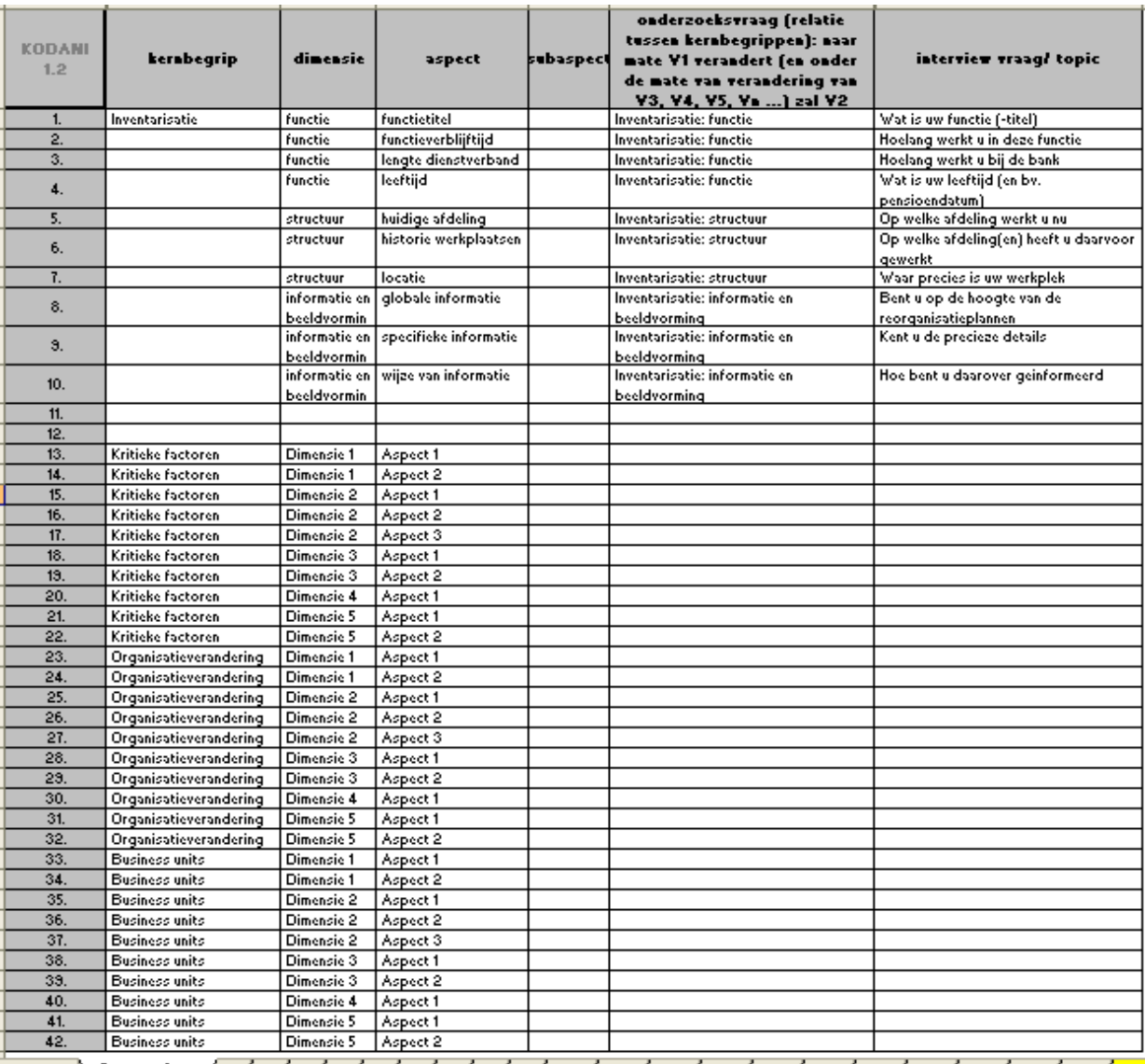

+ → → \formulier /1 /2 /3 /4 /5 /6 /7 /8 /9 / 10 / 11 / 12 / 13 / 14 / 15 / 16 / 17 / 18 / 19 / 20 / int

**Beschrijvend onderzoek Verklarend onderzoek**

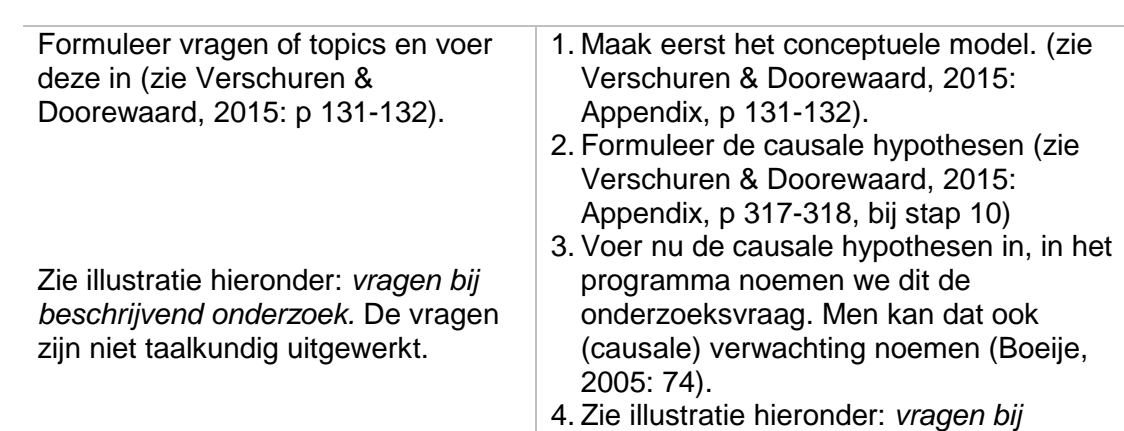

K O D A N I Light - G E B R U I K S A A N W I J Z I N G

# *verklarend onderzoek.* De vragen zijn niet taalkundig uitgewerkt.

# *Illustratie bij beschrijvend onderzoek*

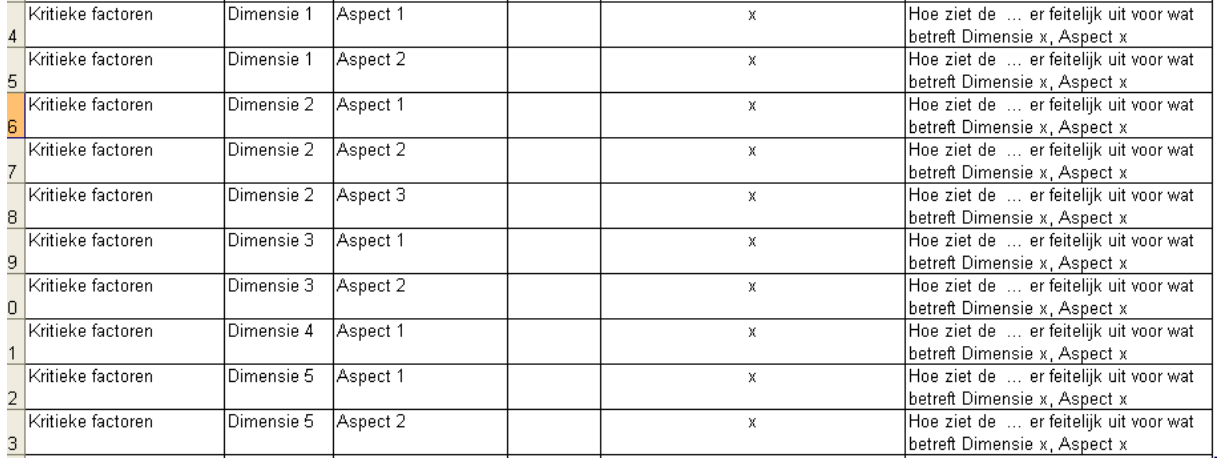

## *Illustratie bij verklarend onderzoek*

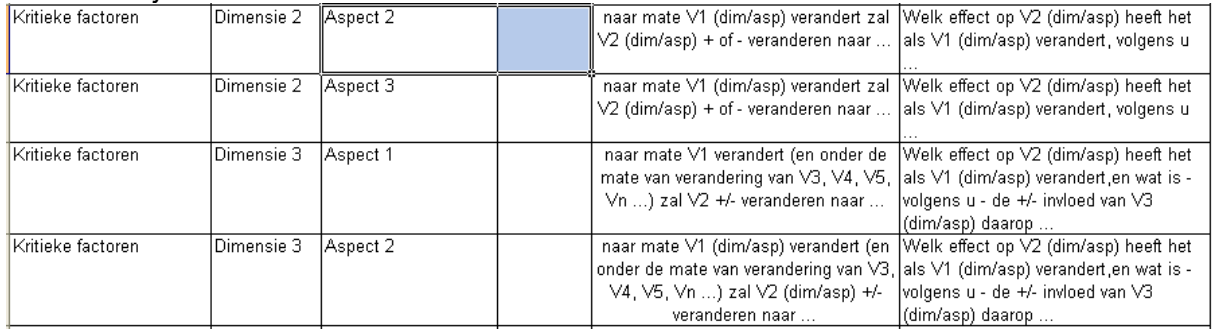

Het programma is nu ingericht om er mee te werken!

#### <span id="page-6-0"></span>**Werkblad Formulier**

Hierboven is beschreven hoe het werkblad gebruikt moet worden. Let op: voeg geen regels toe of tussen.

#### <span id="page-6-1"></span>**Werkblad Interviewlijst**

Het doel van dit werkblad is het uitdraaien van een "interviewlijst" om antwoorden op de vragen te formuleren.

K O D A N I Light - G E B R U I K S A A N W I J Z I N G

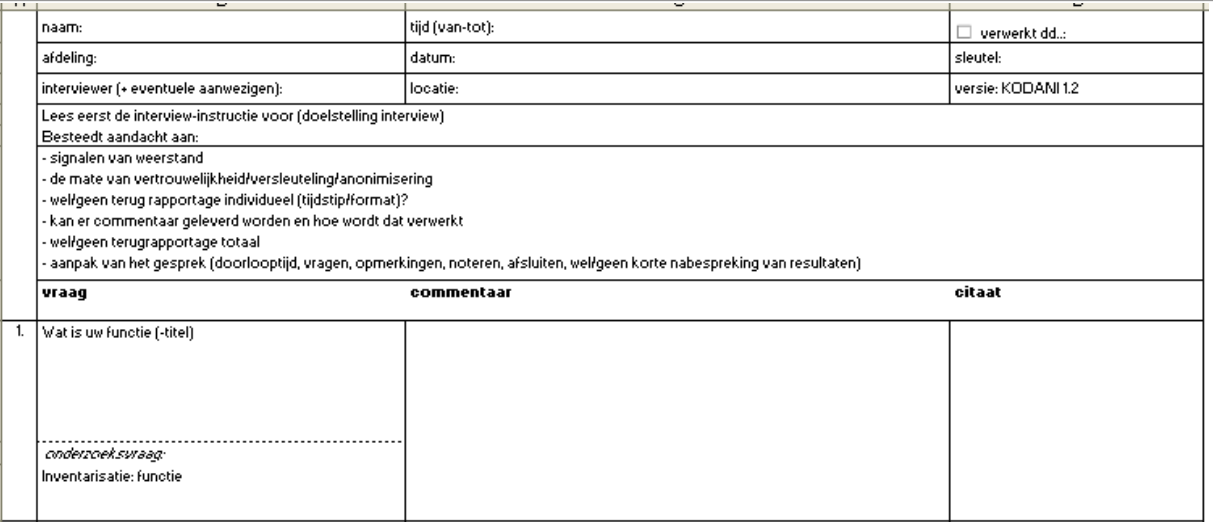

## *Toelichting:*

**naam:** of namen, spreekt voor zich (ook: titel van een tekst, videoband, of codes waarop later gefilterd kan worden); kan ook zijn naam geslacht (b.v. Piet man 42) als het later interessant zou zijn om te filteren op mannen of mensen jonger/ouder dan ...)

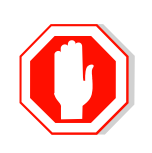

Gebruik niet als naam Jan, April, May of Juli. Excel denkt dan dat een maandnaam betekent en het hele programma kan op hol slaan!

- **afdeling:** spreekt voor zich (kan ook zijn: unit, beleidsstuk #22, enzovoort, maar ook allerhande combinaties waar later op gefilterd zou kunnen worden.)
- **tijd (van-tot):** kan van belang zijn
- **verwerkt d.d.:** hier kan aangegeven worden of de data al zijn verwerkt, en op welke datum
- datum: datum van het interview
- sleutel: welke sleutel krijgt deze respondent, bv. ID#1, ID#2, o.i.d.
- interviewer: wie was de interviewer, wie was er nog meer bij
- **locatie:** eigen kantoor, ruimte van de respondent, etc.
- versie: spreekt voor zich
- **vraag:** een herhaling van de vraag/topic, zoals geformuleerd in het werkblad 'formulier'
- *onderzoeksvraag:* een herhaling van de onderzoeksvraag, zoals geformuleerd is in het werkblad formulier
- **commentaar:** de feitelijke notitieruimte voor de antwoorden (te vergroten: zie onder)
- citaten: hier kunnen citaten van respondenten worden genoteerd (zie: Boeije, 2005: 133)

Dit is een blanco formulier waarop de topics/vragen en de geformuleerde onderzoeksvragen terug te vinden zijn. Per interview kan steeds een blanco lijst uitgeprint worden om de antwoorden te noteren. (zie een instructieboek Excel). Zo kan ook tijdens het

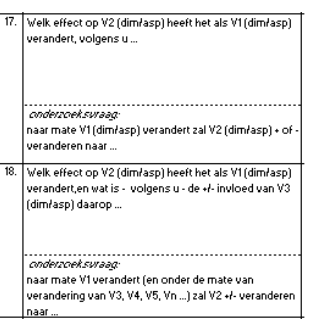

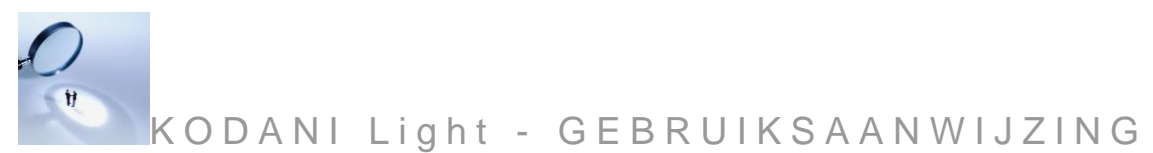

Op deze lijst is standaard ook een aantal instructies aangegeven die vooraf aan de respondent kunnen worden meegedeeld. Deze kunnen zelf aangepast worden. Haal dan eerst de beveiliging eraf, verander de tekst en beveilig het blad opnieuw. In een cel een return naar de volgende regel (nodig voor opsommingen): Alt+Enter (zie een instructieboek Excel). Op dezelfde manier kan de schrijfruimte worden vergroot.

## <span id="page-8-0"></span>**Werkblad Sleutel Respondenten**

Op dit eenvoudige werkblad kan de administratie van de versleuteling worden bijgehouden. Vul dit in zodra met de data-input begonnen wordt.

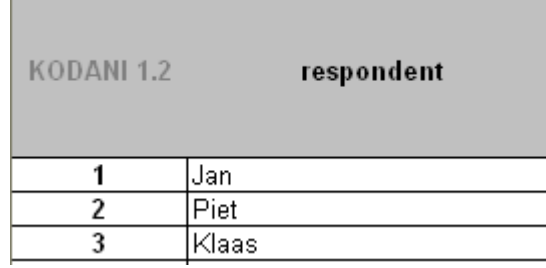

# <span id="page-8-1"></span>**Werkbladen Respondenten, genummerd van 1 t/m 20**

Alle werkbladen zijn hetzelfde en zien er als volgt uit:

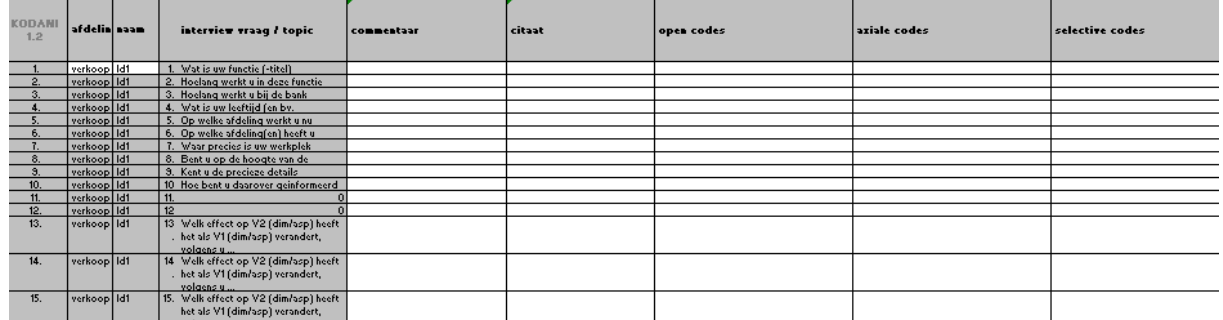

Er zijn witte en grijze cellen. De grijze cellen zijn geblokkeerd. Het is niet mogelijk hierop informatie in te voeren, en dat moet ook niet, het is de informatie van het werkblad "formulier".

*Toelichting:*

- **eerste kolom:** het nummer van de vraag
- **kolom afdeling:** in deze kolom is één cel wit, daar kan de afdeling ingevuld worden, alle andere cellen in deze kolom worden dan automatisch gevuld met de naam van de afdeling
- **kolom naam:** in deze kolom is één cel wit, daar kan een naam, titel van een tekst, videoband, een codes of een sleutel worden ingevuld; de rest van kolom wordt daar dan mee gevuld
- **kolom commentaar:** hierin kan het commentaar, zoals dat genoteerd is op de interviewlijst tijdens het interview worden ingetypt
- **kolom citaat:** hierin kunnen citaten, zoals dat genoteerd is op de interviewlijst tijdens het interview worden ingetypt

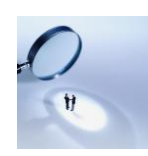

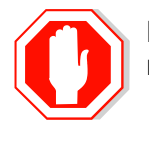

Begin elk citaat met dubbele aanhalingstekens, en sluit daarmee af. Het hoeft niet, maar je hebt er later wel veel gemak van!

- **kolommen open codes, axiale codes:** hierin kunnen later codes genoteerd worden tijdens het coderen bij het analyseproces (Boeije, 2005: hfst 4, en Verschuren, 2015: hfdst 6.6 en in het bijzonder pp 197-199). Zie voor de eisen waaraan codes (bij thematische analyse) dienen te voldoen bovenaan werkblad Definities Codes en (Boyatzis, 1998: 31-53).

Als we even wat pseudo antwoorden invullen voor de eerste respondent Id1 dan zien we het volgende:

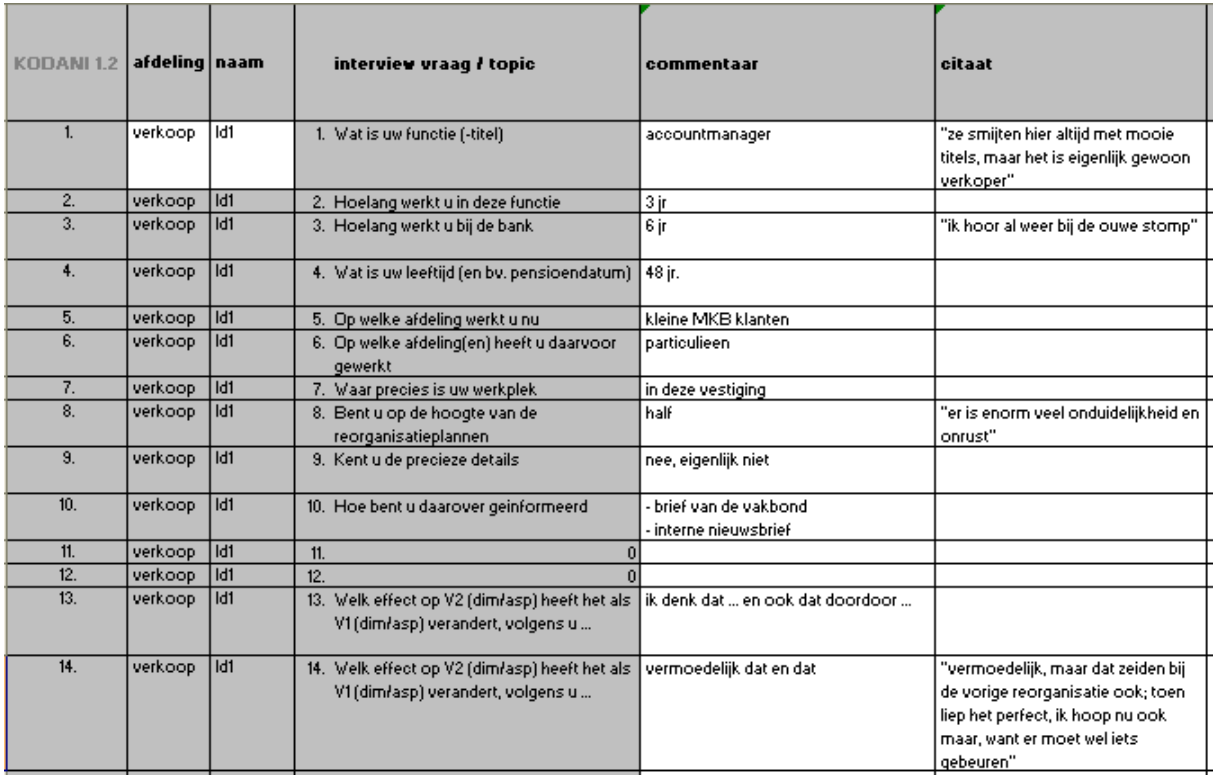

Als er geen echt antwoord is gegeven, of het zegt niets, voer dan toch een opmerking in, iets als: *geen bijzonderheden*, *nvt*, of: *zo niet gevraagd*. Dat geeft aan dat niet per ongeluk vergeten is iets in te vullen.

Soms is er een lang antwoord, dat door de interviewer wordt samengevat. Daar zit vanzelfsprekend ook een persoonlijk en filter selectie in. Dat is een gegeven voor kwalitatief onderzoek (Boeije, 2005: hfst. 6). De interviewer doet er goed aan duidelijk te maken dat het hier zijn samenvatting of interpretatie is, door bijvoorbeeld voorafgaand of aansluitend aan het commentaar zijn initialen te vermelden.

Bijvoorbeeld: een moeilijk te beschrijven situatie, die erop neer komt dat door de verwarring iedereen maar wat gedaan heeft [AvdB]

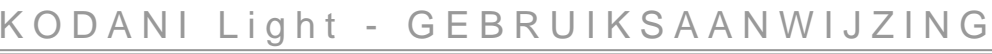

<span id="page-10-0"></span>**STOP!!! WAARSCHUWING!!!**

**Als de vragen/topics ook zijn ingevoerd, is het instrument ingericht. Opmerkingen van respondenten kunnen nu worden ingevoerd.**

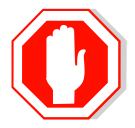

**Vanaf het moment dat antwoorden van de eerste respondent zijn ingevoerd NIETS meer veranderen aan de structuur, de vragen/topic!**

**Hoewel het voor zichzelf spreekt: alle respondenten dienen dezelfde vragen te krijgen. Het halverwege veranderen van vragen/topics en verbanden maakt alle data waardeloos.**

#### <span id="page-10-1"></span>**Functie van het vooronderzoek bij het inrichten van KODANI LIGHT**

Het beste is een voorlopige vragenlijst te ontwikkelen en daarmee een vooronderzoek te doen, uitsluitend om de topics te vinden, de kernbegrippen aan te scherpen, onduidelijke vragen/topics te herformuleren, en zo tijdrovende fouten te voorkomen. Let op dat de respondenten van het vooronderzoek niet meer in het eigenlijke onderzoek gebruikt kunnen worden (zie uitdrukkelijk: Verschuren & Doorewaard, 2015: 300).

## <span id="page-10-2"></span>**Werkblad Resultaten**

Het werkblad 'resultaten' ontvangt alle data van het werkblad 'formulier' en van alle ingevulde respondenten werkbladen. Er kunnen geen gegevens op worden ingevuld. Het blad is beveiligd. We zien nu dat de gegevens van respondent 1 zijn ontvangen:

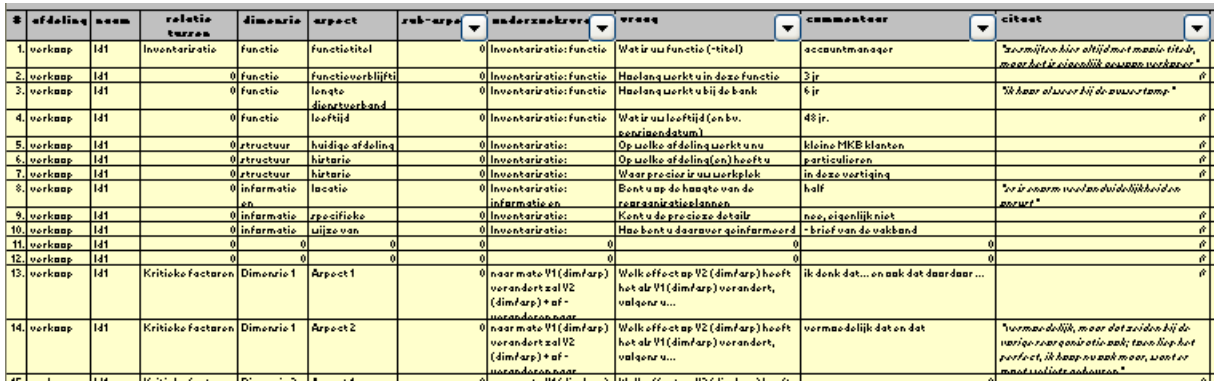

Merk op:

- Per respondent is om-en-om een andere lichte achtergrondkleur gebruikt om respondenten beter te kunnen onderscheiden.
- De citaten zijn nu cursief weergegeven en tussen aanhalingstekens geplaatst.

#### <span id="page-10-3"></span>**Werkblad Definitie Codes**

Het is van het grootste belang dat de codes goed gedefinieerd worden en dat die definities consequent worden gebruikt. Daarom dienen ze goed beschreven te zijn en bij het coderingsproces geraadpleegd te worden. Daar is dit werkblad voor.

Criteria voor een goede definiëring zijn (Boyatzis, 1998: p 31-53):

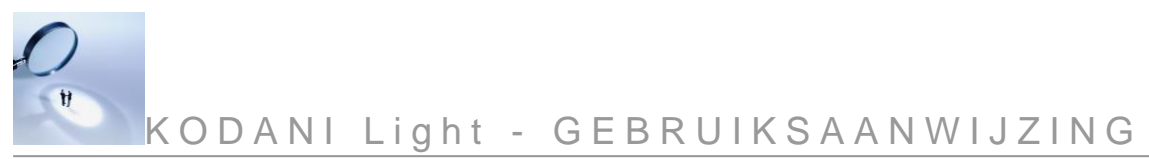

- 1. een label, een naam die:
	- a) conceptueel betekenisvol is voor het te bestuderen fenomeen
	- b) helder en precies is en de kern van het thema zo kort mogelijk weergeeft
	- c) dicht op de data past
- 2. een definitie van dat thema, karakteristieken of zaken die het thema bepalen
- 3. een indicator, een goede beschrijving hoe het thema te herkennen als het zich voordoet
- 4. een kwalificatie waarmee bepaald kan worden wanneer het thema relevant is en gebruikt wordt, of niet-relevant en uitgesloten wordt
- 5. positieve en negatieve voorbeelden om mogelijke vergissingen te elimineren.

N.B. punt 4 en 5 worden nogal eens gaandeweg opgebouwd.

# <span id="page-11-0"></span>**Werkblad Losse Flodders**

Tijdens interviews zijn er allerlei ideeën genoteerd, om nog eens over na te denken, dingen die vergeten zijn. Deze zaken kunnen in dit werkblad genoteerd worden zodat alles bij elkaar blijft.

# <span id="page-11-1"></span>**Coderen**

Codes kunnen in het werkblad per respondent worden ingevoerd. Voor de coderingsmethodiek wordt verwezen naar de literatuur (Boeije, 2005; Boyatzis, 1998; Verschuren & Doorewaard, 2015).

#### <span id="page-11-2"></span>**Resultaten filteren om te kunnen analyseren**

We zien in het werkblad "resultaten" bij de bovenbalk naast de kolomnaam een symbooltje, een soort pijltje naar beneden staan:

Als daarop met de linker muisknop geklikt wordt, verschijnt er een menu met alle antwoorden die in die kolom gebruikt worden. Bijvoorbeeld in de kolom met het vraagnummer zien we de nummers 1 t/m 42. Als nu op een van de nummers geklikt wordt, wordt er gefilterd op alle antwoorden die op die vraag gegeven zijn. Het pijltje wordt nu **blauw**, zodat duidelijk is dat daar een filter op zit. Ook verschijnt linksonder in het werkblad een mededeling in de trant van: *80 van de 280 records* zijn gevonden. Als er geen filter aanstaat, staat daar *Gereed.*

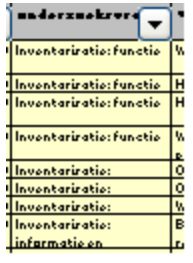

Er kunnen vrijwel eindeloos filters geplaatst worden, ook op (combinaties van) woorden, of delen van zinnen. Raadpleeg hiervoor een Excel handleiding.

Filters kunnen per stuk verwijderd worden door het pijltje weer aan te klikken en dan weer op [alle categorieën] te klikken, of via het Excel-menu Data > Filter > Alles weergeven

Deze filters maken dit programma tot een krachtig en toch eenvoudig instrument (zie ook bij Resultaten Rapporteren).

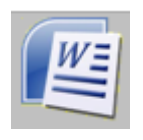

## **Printen**

Er kan geconverteerd worden naar Word (dat moet wel op de computer staan!). Word start dan automatisch op en opent het document dat het gevraagd hebt. Dat kan dan verder bewerkt worden. Let op: wijziging in het Word document komen niet in KODANI LIGHT. Elk werkblad kan geconverteerd en geprint worden. Dus

bijvoorbeeld alle afzonderlijke interview verslagen, of gefilterde resultaten.

#### *Uitprinten 'fomulier'*

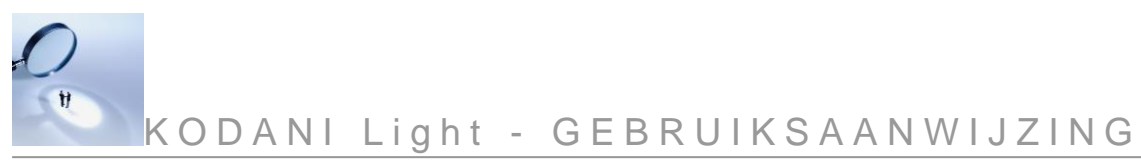

## Klik op het Word symbool en maak een keuze:

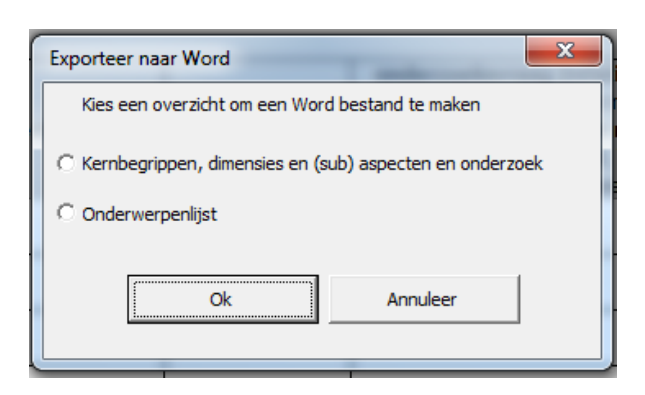

## Het resultaat bij de keuze Onderwerpenlijst ziet er dan zo uit:

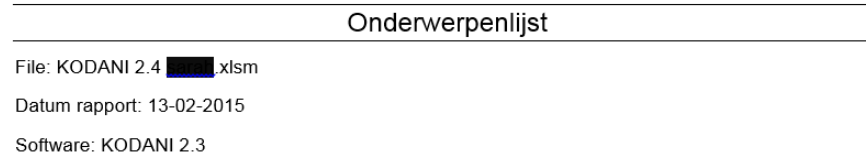

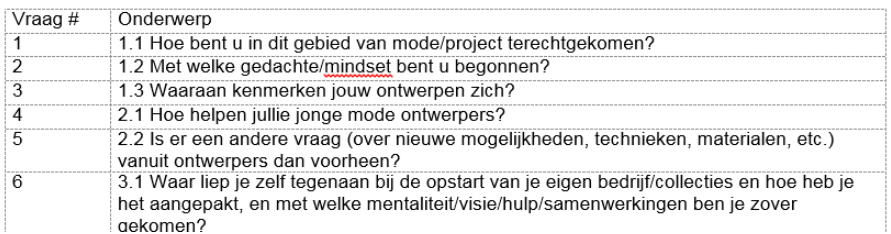

#### *Uitprinten per respondent (within cases)* Klik op het Word symbool en maak een keuze tussen:

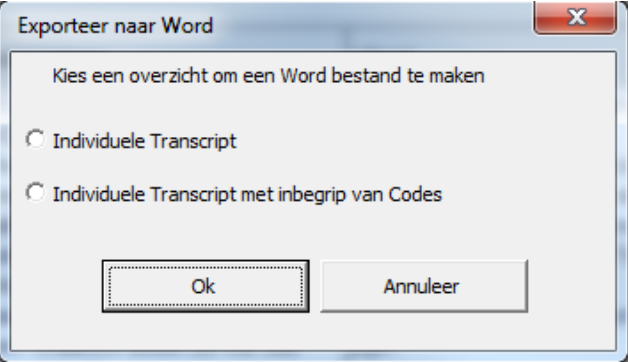

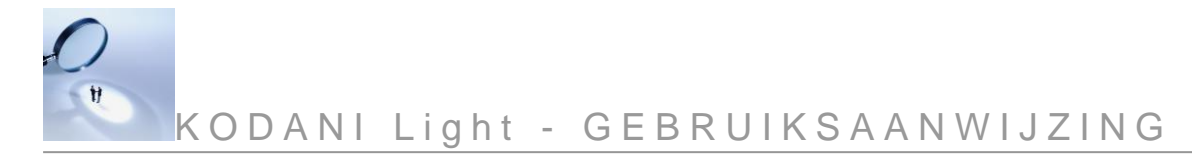

#### Het resultaat bij de keuze Individueel transcrip ziet dan zo uit:

Individuele Transcript File: KODANI 2.4 **BOBB** xism Datum rapport: 13-02-2015 Naam: **Barr** Afdeling: Technology fashion design/ wearables Software: KODANI 2.3

#### Interview vraag 1

1.1 Hoe bent u in dit gebied van mode/project terechtgekomen?

#### Commentaar

HKU modevormgeving, Twente, TenCate, groot bedrijf. Zij maken zulke moole materialen, daar moet Ik mee samenwerken! Zulke kwalltatleve materialen...daar moeten ze in fashion mee gaan werken Mocht wei uit pruilenbakken graaien... niet officieel. Stiekem zool halen. Waarom willen ze me niet hebben? in Masterlaar laar aan besteden waarom het zo lastig is om fashion en technici samen te brenegn, hoe brug te slaan? Hoe kan fashion echt innovatief worden? Heb zeif minder met trends, seizoenen en kieurtjes, etc. Op zoek naar de relevantie van fashion.

#### Citaat

'Vroeger had mode nog een beschermende rol, maar tegenwoordig met alle alroo's is dat ook weg\_dus mode heeft elgenlijk\_alleen nog een communicerende rol ... hoe belangrijk is dat? Mijn vraag Is wat zouden de andere functionaliteiten van fashion kunnen zijn?Soms ben ik zeif meer de technische persoon, soms meer fashion ... ligt aan project. Als ik bij bedrijven ben probeer ik er achter te komen waar wiens kwallteiten liggen...zodoende probeer je een spin in het web te worden.' 'Het gaat echt om samenwerking! Techneuten verzinnen het niet. Fashlon designers kunnen heel goed fantaseren, maar hoe het te laten landen hebben ze vaak geen ldee van. Techneuten weten heel goed hoe ze dingen moeten verbeteren. Dus. zet ze samen Niear bedenk wei hoe dit aanvullend en waardevol kan werken.

Bij de keuze voor codering worden die ook in het rapport aangegeven.

*Uitprinten antwoorden per vraag van alle of geselecteerde respondenten (accross cases)*

Overdragen van de individuele respondenten naar het werkblad 'Resultaten' kan even duren!

Om zeker te zijn dat er geen filter actief is, is het raadzaam de Reset Filter knop even aan te klikken en even te wachten.

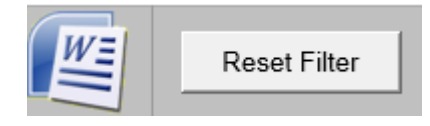

Bepaal nu welke reportage je wilt krijgen. Als voorbeeld gebruiken we: alle antwoorden op vraag 1, van alle respondenten.

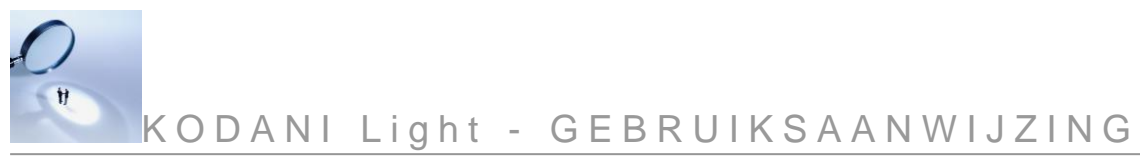

## Stap 1

Klik op het filtersymbool van het vraag (rode cirkel) en haal de vink bij (alles selecteren) weg en vink alleen 1. Aan. Vraag 1 is nu geselecteerd.

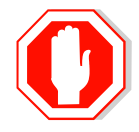

Om te voorkomen dat de printer alles uit gaat printen moet er altijd minstens één filter gezet worden. Doe je dat niet dan krijg je de een mededeling dat dat moet gebeuren:

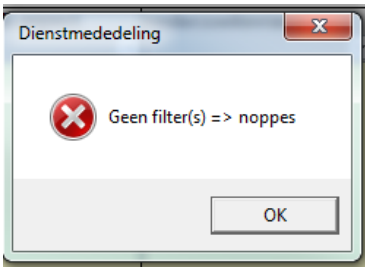

Aktie: bepaal waarop je wilt selecteren en zet die filter

#### Stap 2

Klik nu op het Word symbool en maak een keuze tussen:

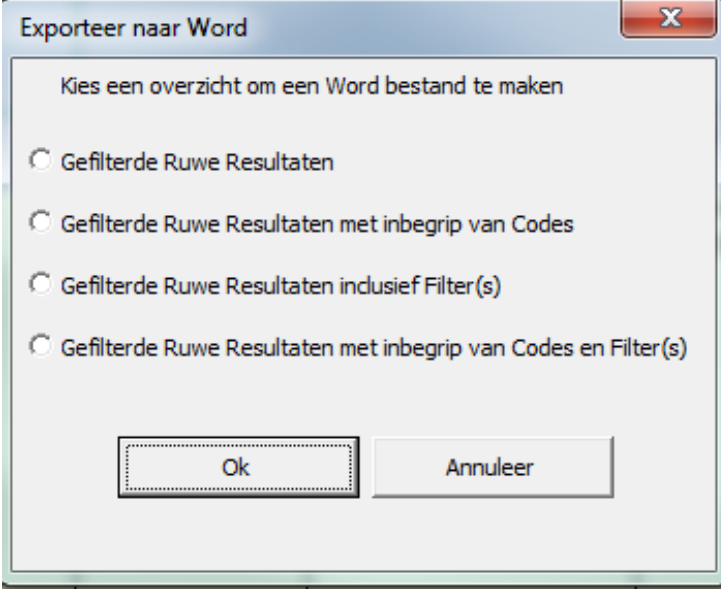

- o Gefilterde Ruwe Resultaten: recht toe recht aan, bijvoorbeeld alle antwoorden op de vraag 1
- o Gefilterde Ruwe Resultaten met inbegrip van Codes, bijvoorbeeld alle antwoorden op de vraag 1 en de codes die je op het individuele respondentenwerkblad hebt toegevoegd
- o Gefilterde Ruwe Resultaten inclusief Filter(s): bijvoorbeeld alle antwoorden op de vraag 1. met de vermelding dat dit rapport over vraag 1 gaat
- o Gefilterde Ruwe Resultaten met inbegrip van Codes en Filter(s):: bijvoorbeeld alle antwoorden op de vraag 1. met de vermelding dat dit rapport over vraag 1 gaat en de codes die je op het individuele respondentenwerkblad hebt toegevoegd

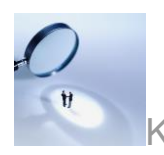

Filters kunnen gecombineerd worden, zo kan heel gedetailleerd gezocht en gerapporteerd worden.

*Bijvoorbeeld alle mannen, ouder dan 35, bij afdeling X die 'geen mening' hebben gezegd op vraag 2 en 26*

Zie een Excel handleiding over het gebruik van filters.

Reset voor een nieuw rapport altijd de filters door op de Reset Filter knop te drukken.

## <span id="page-15-0"></span>**Resultaten rapporteren**

We kunnen filters gebruiken om bepaalde thema's, vragen, (onderdelen van) antwoorden te presenteren voor analyse en/of beschrijving, zelfs om te tellen. Een geanonimiseerd voorbeeld uit de praktijk betrof een conflictueuze samenwerking tussen twee grotere organisaties. In het werkblad Resultaten is gefilterd op de vraag of beide partijen van elkaar weten dat er een probleem is, dat er kwesties spelen. Dat leverde de volgende commentaren op:

K O D A N I Light - G E B R U I K S A A N W I J Z I N G

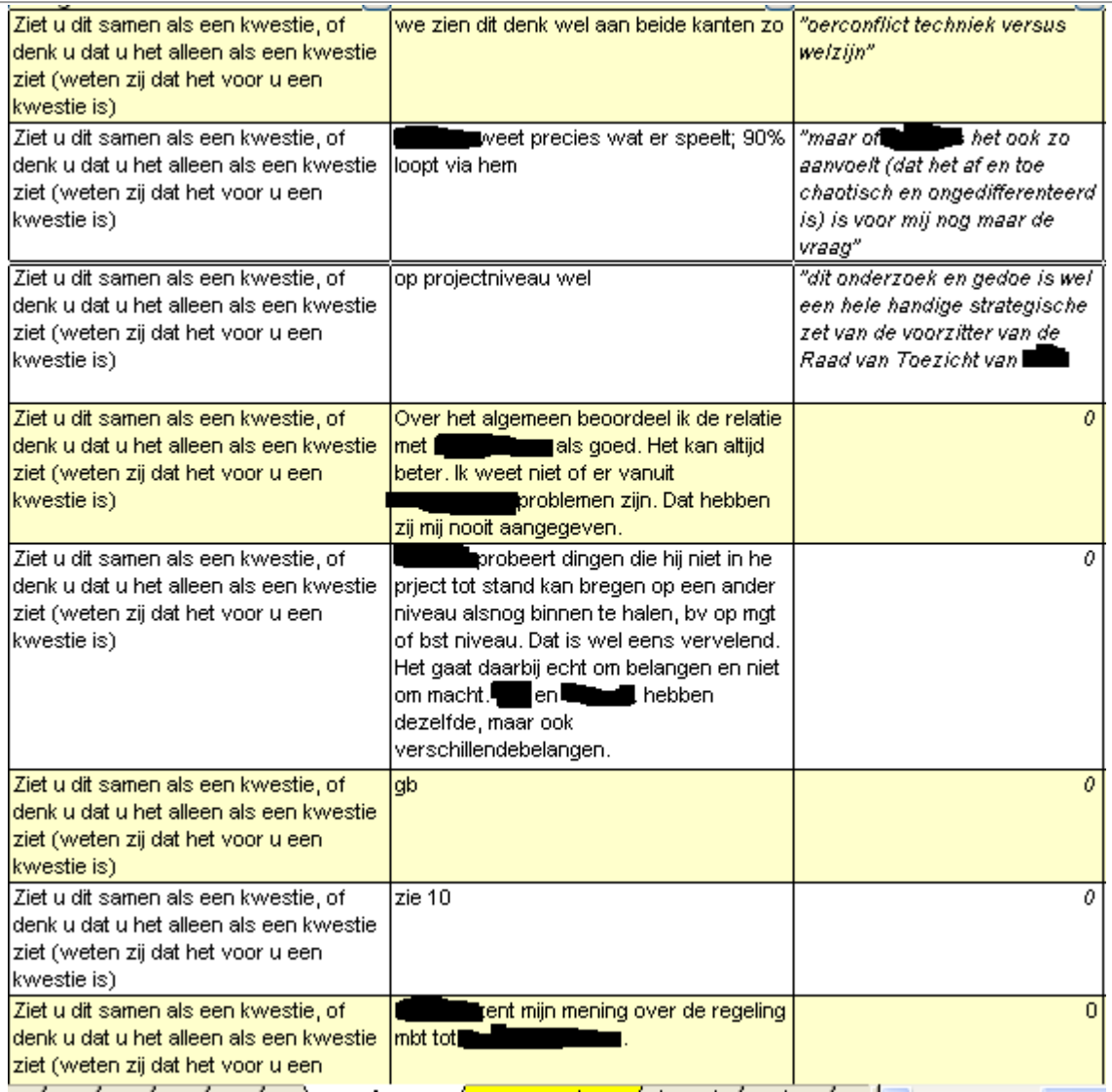

Vanuit Excel is eenvoudig te exporteren naar Word (zie bij Printen). Van deze teksten is dan een "verhaal" te maken, afhankelijk van de doelstelling van het onderzoek. Dat zou als volgt kunnen luiden:

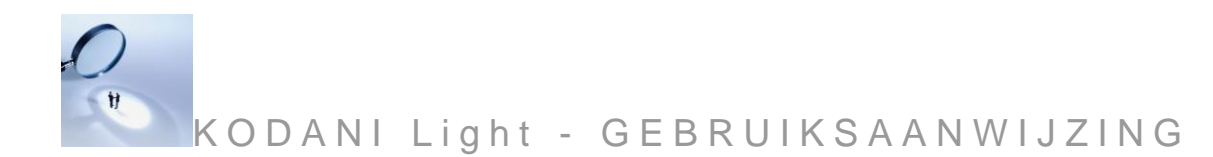

*Moeilijkheden in samenwerking kunnen ook nogal eens veroorzaakt worden als kwesties niet als een gezamenlijk probleem worden beleefd. Het is belangrijk dat men van elkaar weet welke kwesties een probleem voor wie vormen.* 

De vraag of dit als een kwestie zien, of dat zien het alleen als een kwestie zien, met andere woorden "*weten zij dat het voor jullie een kwestie is"* wordt in het algemeen beantwoord met de opmerking dat het wel degelijk zo is dat **xxx moet weten dat het** voor een kwestie is. Iemand merkt op: "xxx kent mijn mening over de regeling  $m.b.t.$  tot de gang van zaken rondom de

Er wordt ook opgemerkt dat het aan beide kanten wel als een probleem wordt beleefd. Er zijn gezamenlijke en verschillende belangen; het komt ook een beetje door de aard van de kwesties. Iemand verwoordt dat treffend: *'het is toch het oerconflict techniek versus welzijn*.

, zo wordt ook opgemerkt, weet precies wat er speelt; 90% loopt via hem, ook op projectniveau, maar *'of hij het ook zo aanvoelt (dat het af en toe chaotisch en ongedifferentieerd is) is voor mij nog maar de vraag'*.

Een enkeling merkt op dat de relatie met xxxxxx in het algemeen als goed is ('*kan natuurlijk altijd beter'*), maar van van geen signalen te hebben gekregen dat er iets aan de hand is.

Enkelen spreken ook hun wantrouwen en irritatie uit. Met name het binnen steeds op ander niveau proberen zaakjes te regelen wordt vervelend genoemd. Een enkeling vindt dit onderzoek ook weer een uiting van zulk soort drammerigheid, en merkt op *"dit onderzoek en gedoe is wel een hele handige strategische zet van de voorzitter van de Raad van Toezicht van* 

Samenvattend kan gezegd worden dat bij zijn de overtuiging heerst dat beide partijen over en weer beseffen dat er sprake is van problemen.

#### <span id="page-17-0"></span>**Werkwijze bij Grounded Theory Benadering**

Vertrekpunt voor het inrichten bij Grounded Theory is punt 9 op pagina 6 van deze handleiding. Na de laatste codering zou teruggewerkt kunnen worden naar kernbegrippen, evt. via een conceptueel model (Boeije, 2005).

#### <span id="page-17-1"></span>**Sensitizing concepts, constructed codes, grounded theory: hoe groot is het visnet**

Het komt vaak voor dat de respondenten andere antwoorden geven dan verwacht, ook na doorvragen. Daarin kan toch veel informatie zitten die voor het onderzoek van belang is. We kunnen dat - redenerend vanuit constructed codes - "bijvangst" noemen. Redenerend vanuit de Grounded Theory benadering is dat in eerste instantie "hoofdvangst".

KODANI Light verenigt deze twee systemen in zich. Naar mate de kernbegrippen meer het karakter hebben van "sensitizing concepts" (en de "constructed codes" dus minder specifiek zijn) wordt "bijvangst" steeds meer "hoofdvangst", en krijgt het onderzoek dus steeds meer het karakter van de Grounded Theory Benadering. Om die reden kan voor een expliciet gebruik van de Grounded Theory Benadering ook gestart worden vanaf pt. 9 in de opbouw van het programma (zie hierboven). Raadpleeg over deze kwesties de literatuur (Boeije, 2005

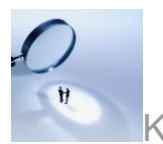

K O D A N I Light - G E B R U I K S A A N W I J Z I N G

bij het trefwoord *sensitizing concepts* en *constructed codes*, en Verschuren & Doorewaard, 2015: 197-200).

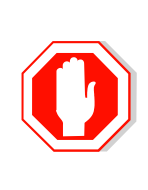

Onderdruk de neiging "bijvangst" al tijdens het interview of invoegen in het programma te coderen. Het is op dat moment nog te onoverzichtelijk.

Beter is het commentaar te voorzien en in te voeren met de aanduiding [bijvangst?]; dan kan later altijd nog besloten worden wat er mee kan en moet.

Andersom, naar mate de constructed codes specifieker zijn, zal er minder "bijvangst" zijn (iemand is nu eenmaal niet ongeveer 23 jaar).

Vergelijk het gemakshalve maar met open vragen en gesloten vragen. Hoe opener, hoe meer "bijvangst" en hoe meer kleur, hoe geslotener, hoe meer "hoofdvangst", hoe minder kleur.

#### <span id="page-18-0"></span>**Totaal andere vangst: we vissen naar vissen en vangen stenen**

Hierboven beschreven we "bijvangst". Het komt voor dat na een paar interviews blijkt dat er heel andere antwoorden komen dan verwacht. Er zijn nu drie mogelijkheden en oplossingen:

#### *Situatie 1: Onderzoek is zoeken naar het onbekende*

Het is helemaal geen probleem als er warrige "bijvangst" is, mits deze in een range blijft. Als het allemaal al bekend zou zijn, zou dit onderzoek overbodig zijn (tenzij een replicaonderzoek).

*Oplossing*

Bijvangst kan dus onderdeel zijn van de onderzoekscyclus en zal dus bij de analyse of conclusie besproken dienen te worden. Bijvoorbeeld: Zijn de achterliggende theorieën wel goed gekozen? Waren dit wel de beste onderzoekseenheden of respondenten? Kon deze verwachting of conclusie wel geformuleerd worden? Dit zijn vragen die evenzo vaak beantwoord worden met de roep naar nader onderzoek.

#### *Situatie 2: Er is iets fundamenteels over het hoofd gezien*

Voorbeelden:

- 1. Bij een onderzoek in een franchise-keten is de landelijke spreiding vergeten, of het feit dat eigenaarschap bij franchise anders is dan een zelfstandig eigenaarschap, terwijl dat toch belangrijke factoren van invloed zouden kunnen zijn.
- 2. Bij een onderzoek naar innovatie bij consultancy-bedrijven vergeten dat daar ook gewoon sprake kan zijn van een crisis (twee partners zijn – met medenemen van de hele ondersteuning - opgestapt), en dat het daar dus nu even niet gaat over innovatie maar over surviven; wellicht moet er dus iets komen in de theorie en vraagstelling over de fase waarin de organisatie is, omdat dat bijvoorbeeld een belangrijke factor van invloed zou kunnen zijn.

Er is nu sprake van een ernstig probleem. De kernbegrippen, dimensies, aspecten of deelaspecten moeten wellicht opnieuw aangescherpt worden, het conceptuele model anders worden geformuleerd en daardoor veranderen ongetwijfeld vragen/topics en verbanden.

# *Oplossing*

1. Er zal opnieuw gebouwd moeten worden en bekeken welk van de topics en antwoorden kunnen blijven bestaan en welke aangepast moeten worden, en welke

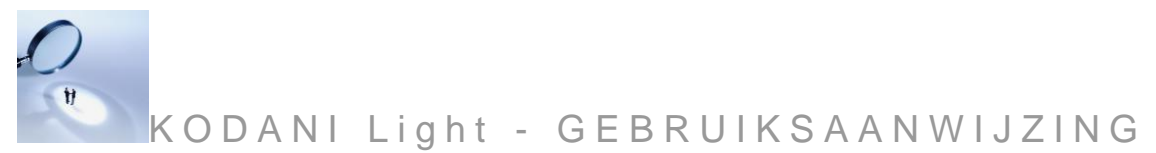

dienen te worden toegevoegd. Maak in zo'n geval een kopie van het bestand en werk daarmee, zodat de oorspronkelijke informatie bewaard blijft. Vaak kan een inschatting gemaakt worden, soms moeten respondenten onder excuses (telefonisch) benaderd worden voor aanvullende vragen.

*Situatie 3: Sommige vragen slaan nergens op, en leveren geen (nieuwe) informatie op* Dat kan en komt voor. Soms dubbele vragen, soms te specifiek of te vaag, of niet relevant. Soms lokken vergelijkbare vragen in de lijst betere responses op. In een aantal gevallen dienen ze behandeld te worden zoals in situatie 1 is geschetst. Soms worden ze gewoon overgeslagen. Voeg dat in het programma iets in, bijvoorbeeld *domme vraag*, *nvt*, *zie bij vraag x*, of iets dergelijks, om te voorkomen dat er later twijfel over bestaat of de antwoorden wel of niet ingevoerd zijn.

> Dit is nogal eens het gevolg van te snel beginnen met interviews, soms onder tijdsdruk, meestal omdat men het gevoel heeft dan pas met het onderzoek bezig te zijn, en *"het kan nooit kwaad alvast data te hebben".* Dat kan het dus wel!

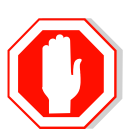

## Preventie:

Het beste is een voorlopige vragenlijst te ontwikkelen en daarmee een vooronderzoek te doen, uitsluitend om de topics te vinden, kernbegrippen, vragen of topics aan te scherpen.

Let op dat de respondenten van het vooronderzoek niet meer in het eigenlijke onderzoek gebruikt kunnen worden (zie uitdrukkelijk: Verschuren & Doorewaard, 2015: 300).

# <span id="page-19-0"></span>**Excel tips**

Excel-tips (zie ook een instructieboek Excel):

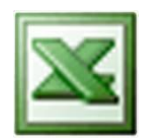

Volgende regel in een cel In een cel een return naar de volgende regel (nodig voor opsommingen): Alt+Enter (zie een instructieboek Excel).

# Opsommingen maken

In een cel opsommingen met een aandachtsstreepje maken kan goed, maar dan moet de eerste streep voorafgegaan worden door een enkel aanhalingsteken: ' Zie ook pt. 2

# 0 in een cel

Een 0 in een cel betekent alleen maar dat er geen informatie is ingevoegd in de corresponderende cel in het werkblad "formulier"of het werkblad "respondenten". Het is niet erg, maar te voorkomen door op die plaatsen in de genoemde werkbladen een spatie of nog lieve een tekst (b.v. niet gevraagd) in te geven.

# Extra filtermogelijkheden

Met de naam kunnen ook codes meegegeven worden, b.v 1. marie, 2. jan. Zo kan later gefilterd worden (via de filter > bevat) op mannen of vrouwen. Dat kan

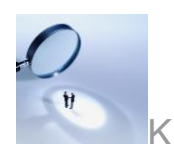

KODANI Light - GEBRUIKSAANWIJZING

eindeloos uitgebreid worden. Bijvoorbeeld 1 voor man, 2 voor vrouw, pt en ft voor part/full time, mgt en mw voor resp. manager en medewerker. Zo is marie 1/pt/mgt: een vrouwelijke parttime manager. Zie een Excel handboek voor uitgebreid filteren.

## <span id="page-20-0"></span>**Bronnen**

- Bijlsma-Frankema, K.M., & A.B. Drooglever Fortuijn. (1997). De kwalitatieve datamatrix als analyse instrument. *Tijdschrift voor sociale wetenschappen, Vol. 42 No.4,* pp.448-459.
- Boeije, H. (2005). *Analyseren in kwalitatief onderzoek. Denken en doen*. Amsterdam: Boom.
- Boyatzis, R.E. (1998). *Transforming qualitative information. Thematic analysis and code development*. Thousand Oaks: Sage Publications.
- Doorewaard, J.A.C.M., Kil, A.J., & Van de Ven, A. (2015). *Praktijkgericht kwalitatief onderzoek. Een praktische handleiding*. Amsterdam, The Netherlands: Boom Lemma uitgevers.
- Groenland, E. & Jansen, H. (2010) Kwalitatieve analyse in marktonderzoek: de Matrixmethode. *Kwalon* 43 (2010, jaargang 15, nr. 1).
- Kil, A.J. (2015). KODANI Light. Analyse instrument voor kwalitatief onderzoek in Microsoft Excel (Version 1.2). Den Haag: Boom uitgeverij
- Verschuren, P., & Doorewaard, H. (2015). *Het ontwerpen van een onderzoek* (5e ed.). Utrecht: Uitgeverij Lemma.